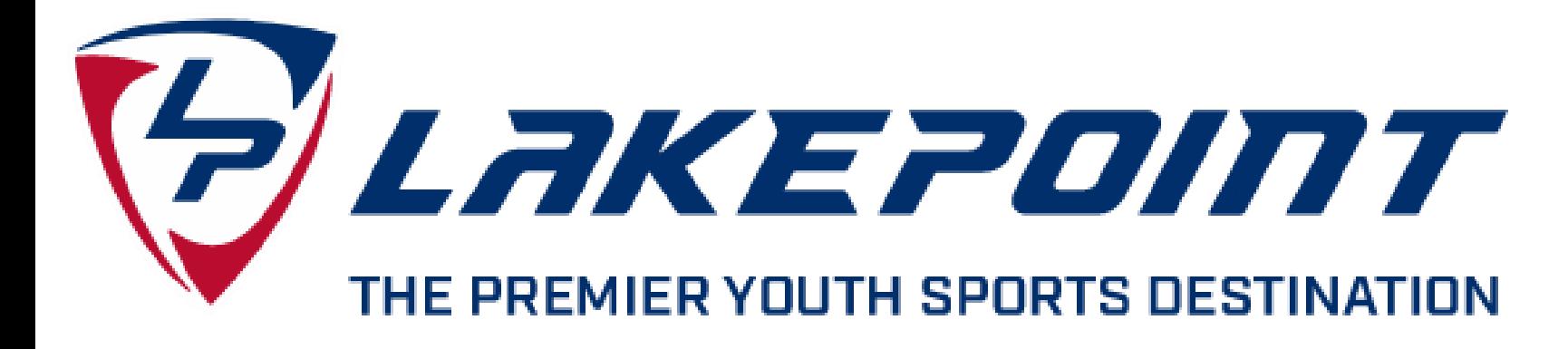

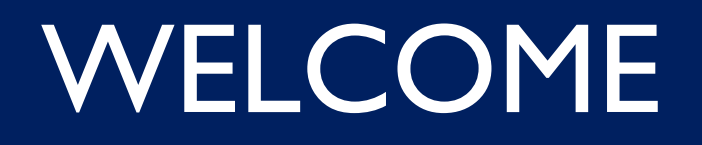

**BOOK** A HOTEL FOR YOUR TEAM!

**BLOCKING ROOMS** 

## 3 EASY STEPS TO BLOCK YOUR ROOMS

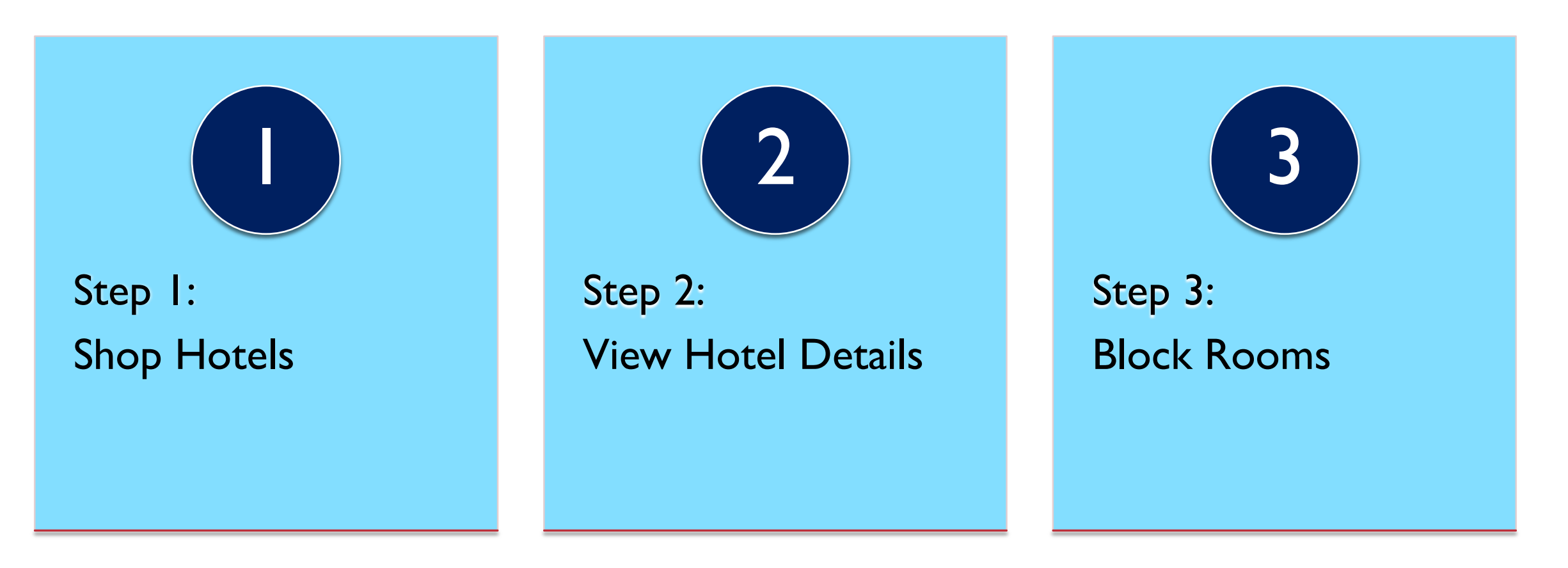

ASPEN HOSPITALITY GROUP

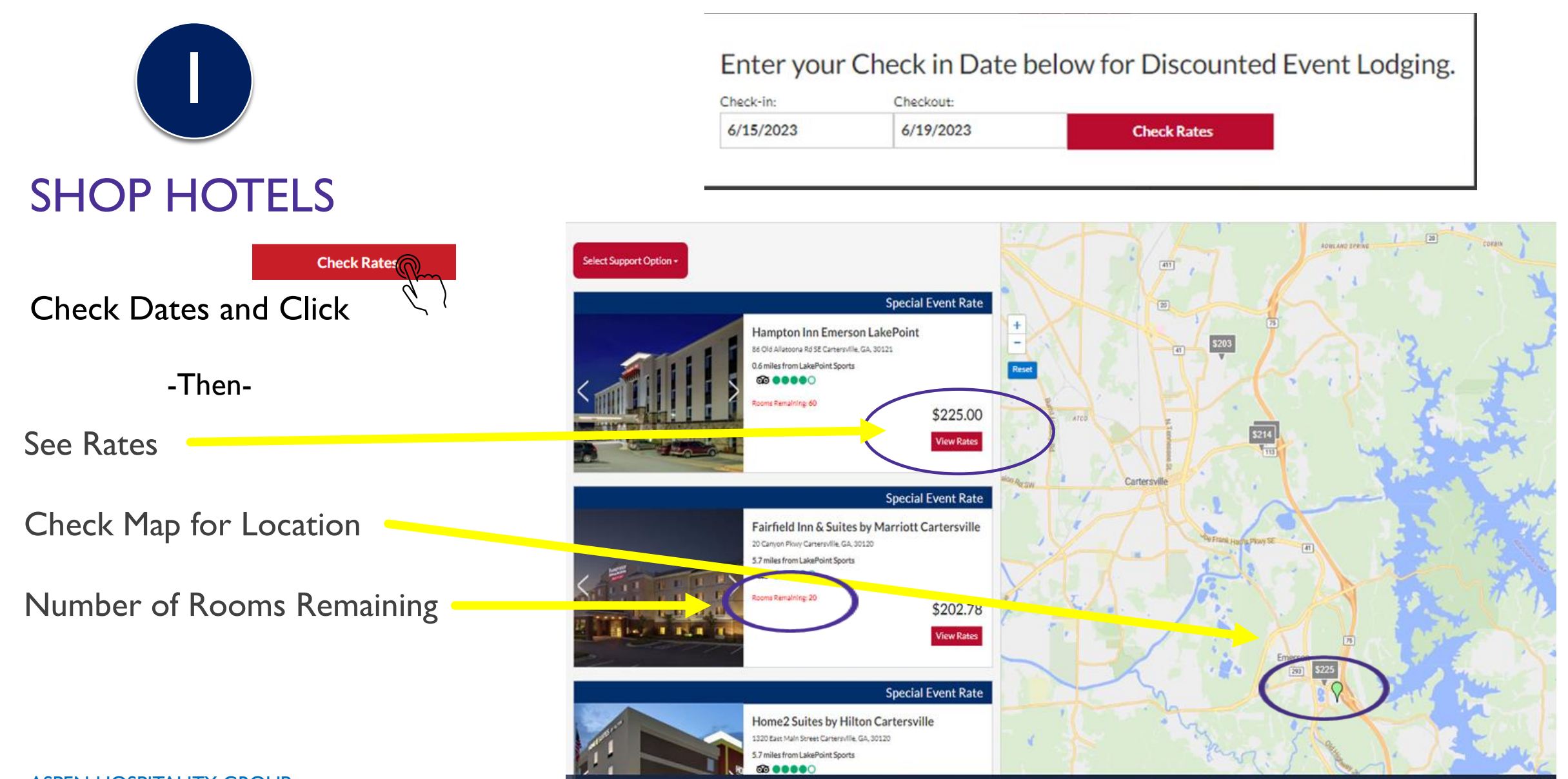

ASPEN HOSPITALITY GROUP

# 2

### VIEW HOTEL DETAILS

To Learn More About a Hotel:

Click | View Deal

Check Amenities

Types of Rooms Offered

General Info - Maps - Reviews -

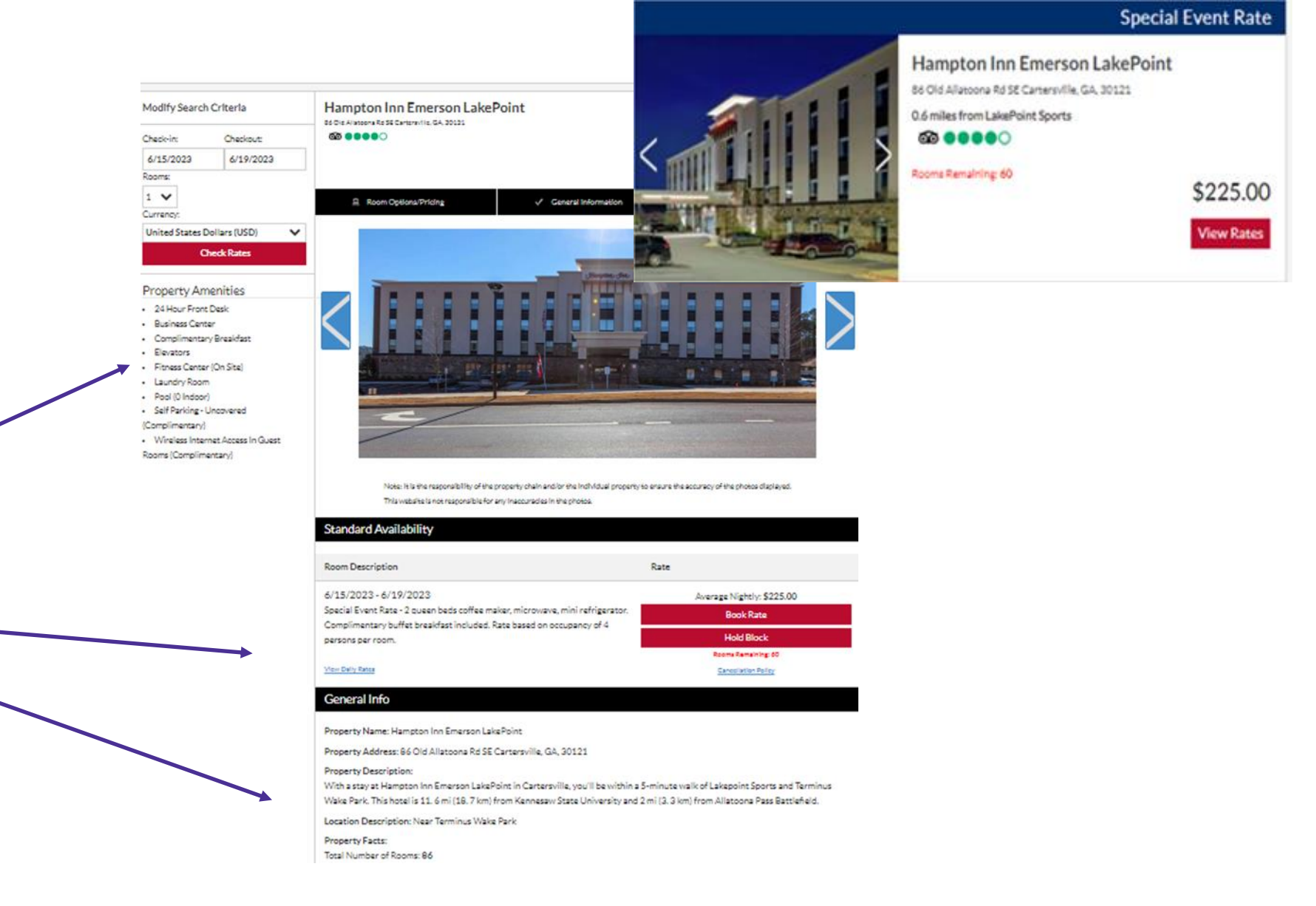

# BLOCK ROOMS FOR YOUR TEAM 3

#### Once You're Ready To Block Rooms:

Click on "Hold Block"

**Book Rate Hold Block** 

("Book Rate" Is Used for Making an Individual Reservation, NOT Blocking Groups of Rooms.)

Enter the Number of Rooms Needed for Each Night

Fill In Contact Info - Note: To assure compliance, create blocks under the same team name and age bracket used when registering for your tournament.

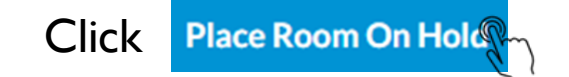

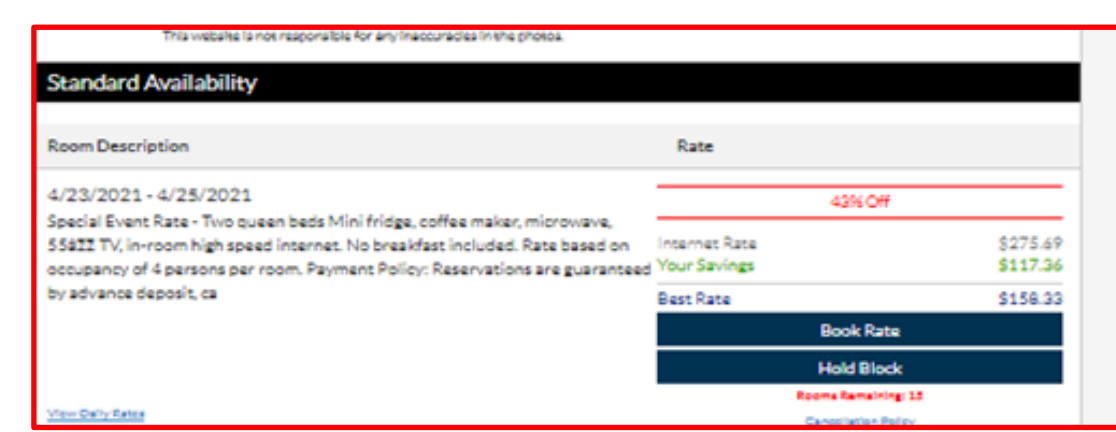

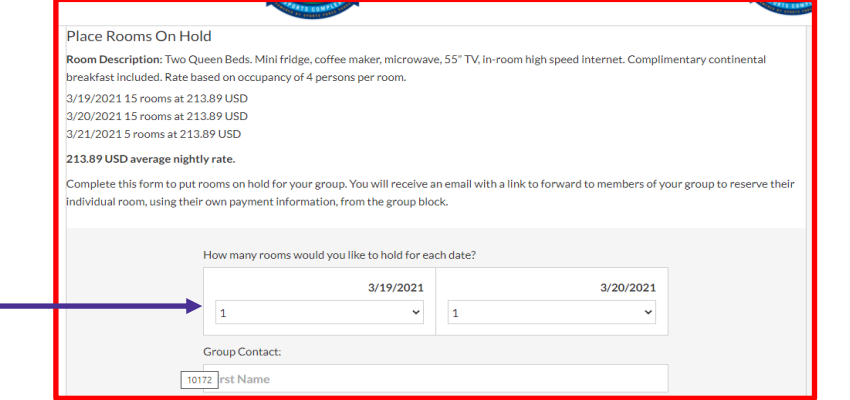

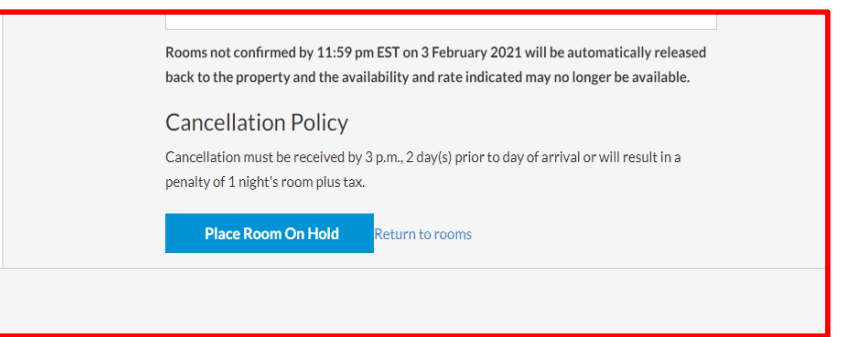

#### YOUR ROOMS ARE BLOCKED

In the box on the right labeled "Rooms Held Cart", Click

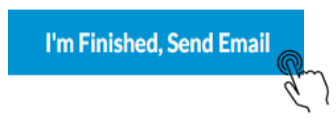

You will receive an email with a Block Code Number and Direct Link (Click Here) for the Reservation Page

Share the link with your parents and they can go online to make their own reservations.

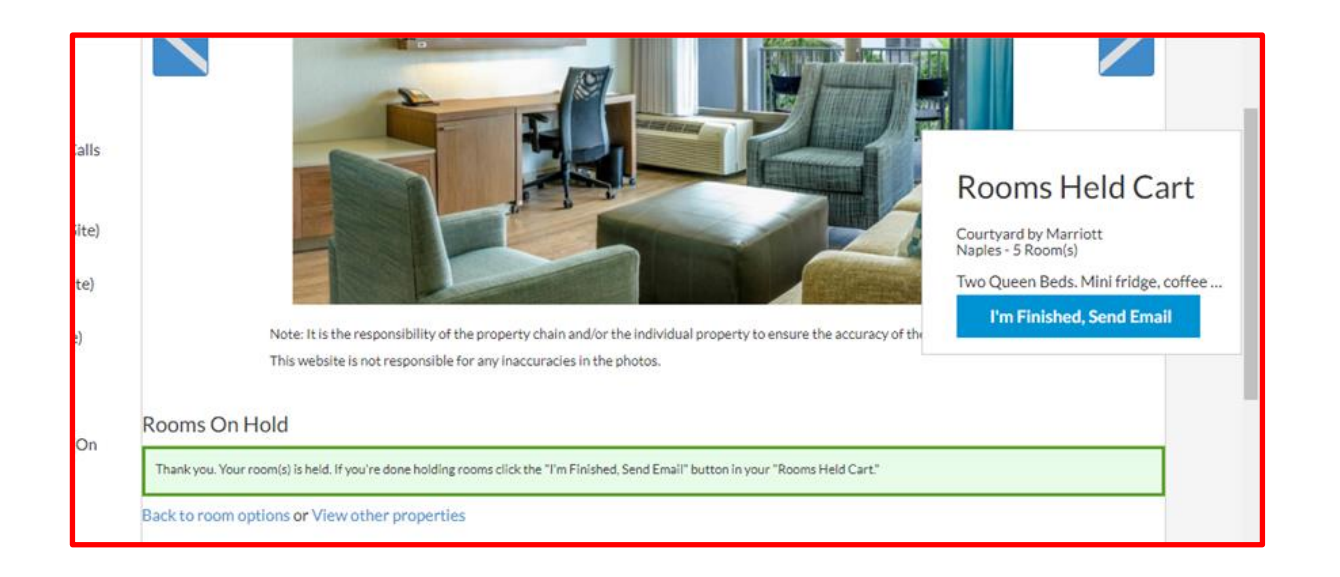

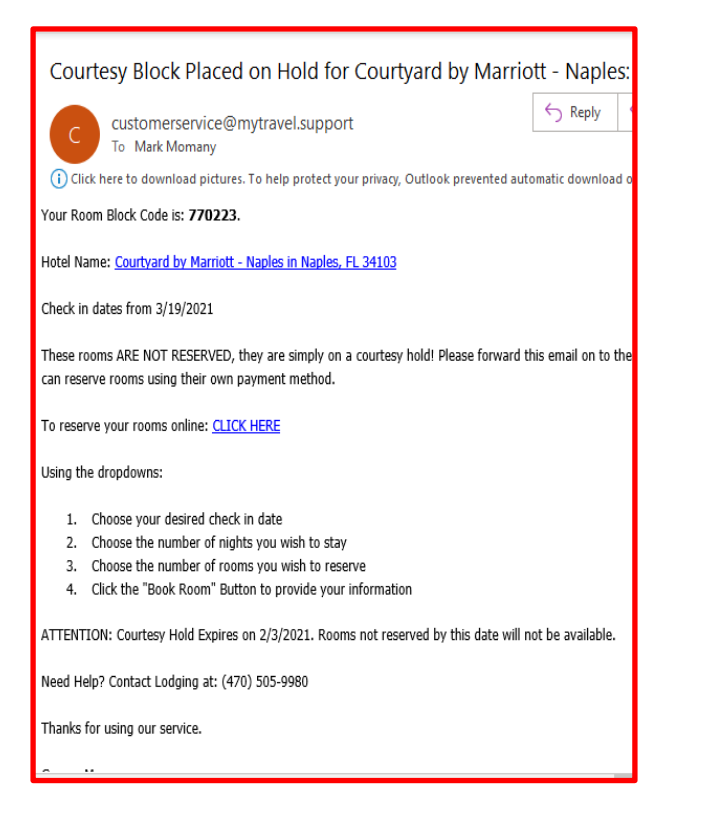

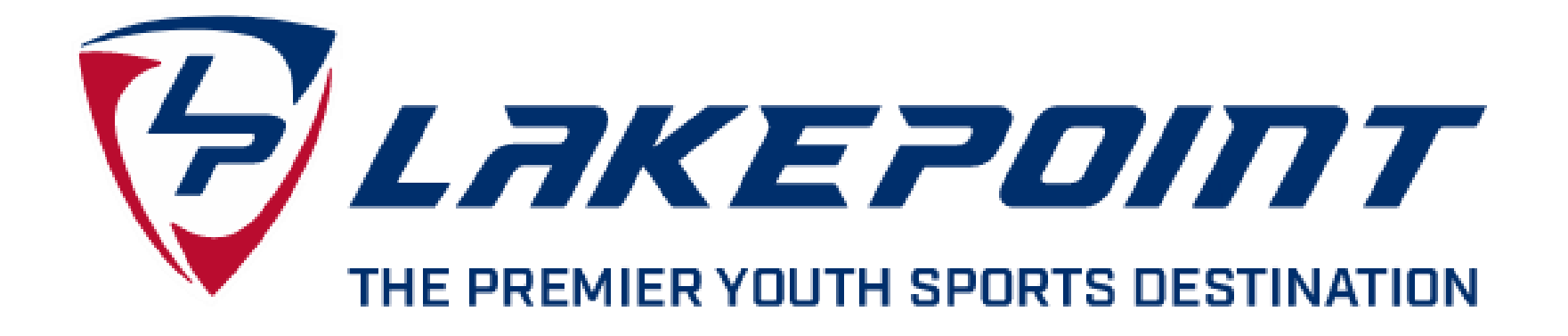

# GOOD LUCK IN YOUR TOURNAMENT!

ASPEN HOSPITALITY GROUP